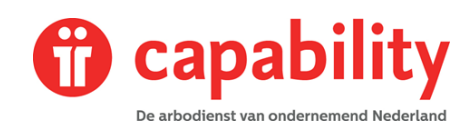

### **Inleiding**

Wij activeren binnenkort de functionaliteit Datakluis in XpertSuite voor uw bedrijf. Maar wat is een Datakluis? Vanuit de AVG mogen wij als arbodienstverlener alleen de beschikking hebben over persoonlijke gegevens van uw werknemer als daar een zorgvraag aan verbonden is. Bijvoorbeeld een ziekmelding of een aanvraag voor een preventief consult. Door het aanzetten van de datakluis voldoet u als werkgever aan deze wetgeving. Maar kunnen wij tegelijkertijd toch juiste verzuimcijfers berekenen. De mensen zonder zorgvraag zijn namelijk wel bekend in het systeem maar voor de Capability gebruikers afgeschermd in de Datakluis, totdat we bijvoorbeeld een ziekmelding ontvangen.

In de instructie video laat ik u zien, wat er moet gebeuren op het moment dat wij uw account uitbreiden met de module datakluisbeheer. de instructie video is bijgesloten in de mail.

### **Stap 1: Activeren Datakluis en accepteren verwerkersovereenkomst**

### Bevestigen overeenkomst voor gebruik Datakluis

### **Waarom deze melding?**

De Autoriteit Persoonsgegevens heeft bepaald dat het niet is toegestaan de BSN en NAW-gegevens van medewerkers vast te leggen in de verzuimsystemen van een arbodienst / verzuimdienstverlener. Het delen van persoonsgegevens met een dienstverlener is enkel toegestaan wanneer er sprake is van een zorgvraag. (Zoals in het geval van een verzuim/ziektemelding of het starten van een arbeidsomstandigheden spreekuur.)

Om te voorkomen dat het registreren van nieuwe meldingen veel werk wordt voor gebruikers, en de mogelijkheid te behouden goede verzuimcijfers te genereren, biedt Otherside at Work de Datakluis-dienst aan. Met de Datakluis is het voor een werkgever eenvoudig mogelijk BSN en NAW-gegevens vast te leggen in een eigen omgeving. Alleen in geval van een zorgvraag kan de werkgever dan deze persoonsgegevens delen met de arbodienst. Deze dienst kan ook worden ingezet bij geautomatiseerde gegevensuitwisseling van werkgever naar de arbodienst.

Om gebruik te kunnen maken van deze dienstverlening dient u een overeenkomst met Otherside at Work te sluiten. Uw dienstverlener heeft aangegeven dat u dit kunt doen namens de werkgevers waarvoor u de persoons- en verzuimgegevens beheert.

### Wat kost dit?

Er zijn geen kosten verbonden aan deze overeenkomst. Het kan zijn dat een (arbo)dienstverlener separaat kosten met u overeenkomt voor de maatregelen die zij moeten treffen in het kader van security en compliancy. Dit staat los van de goedkeuring die u nu geeft.

### Wat moet ik regelen?

Omdat u persoonsgegevens gaat vastleggen in de Datakluis is het van belang dat er een verwerkersovereenkomst tussen u en Otherside at Work wordt afgesloten. Dit was al verplicht in de huidige Wet Bescherming Persoonsgegevens (WBP), maar wordt nog belangrijker in het kader van de aankomende Algemene Verordening Gegevensbescherming (AVG of GDPR). Het is namelijk van belang dat u Otherside at Work kunt sommeren bepaalde acties uit te voeren op de vastgelegde data. Denk bijvoorbeeld aan het vernietigen van data bij het stopzetten van de dienstverlening.

#### Met deze overeenkomst krijgt u dat recht.

In de volgende stappen wordt voor de verschillende werkgevers waar u voor bent geautoriseerd in de Xpert Suite van uw dienstverlener gevraagd de overeenkomst en algemene voorwaarden accorderen.

**VERDER** 

*Capability is een onderdeel van* Prevermo

 $\times$ 

# **Handleiding Activeren Datakluis**

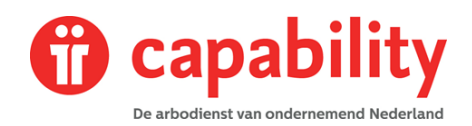

Omdat u persoonsgegevens gaat vastleggen in de Datakluis is het van belang dat er een verwerkersovereenkomst tussen u en de leverancier van Xpertsuite, Otherside at work, wordt afgesloten. Het is namelijk van belang dat u Otherside at work kunt sommeren bepaalde acties uit te voeren op de vastgelegde data. Denk bijvoorbeeld aan het vernietigen van data in de Datakluis bij het stopzetten van de dienstverlening door Capability. Met deze overeenkomst krijgt u dat recht.

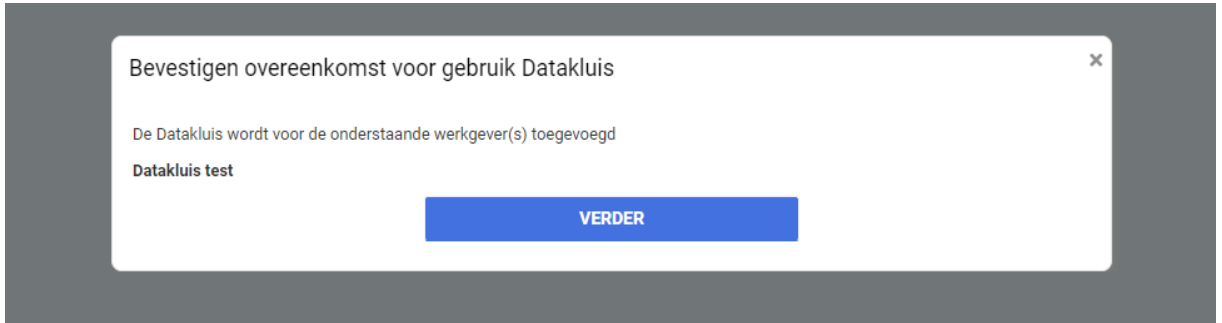

De datakluisbeheerder, oftewel de persoon die de datakluis overeenkomst accordeert, hoeft niet dezelfde persoon te zijn als de "rechtsgeldige vertegenwoordiger". De datakluisbeheerder kan namens de rechtsgeldig vertegenwoordiger tekenen. De blauwe documenten kunnen direct worden gedownload maar ook nog op een later moment.

# **Handleiding Activeren Datakluis**

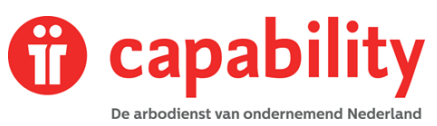

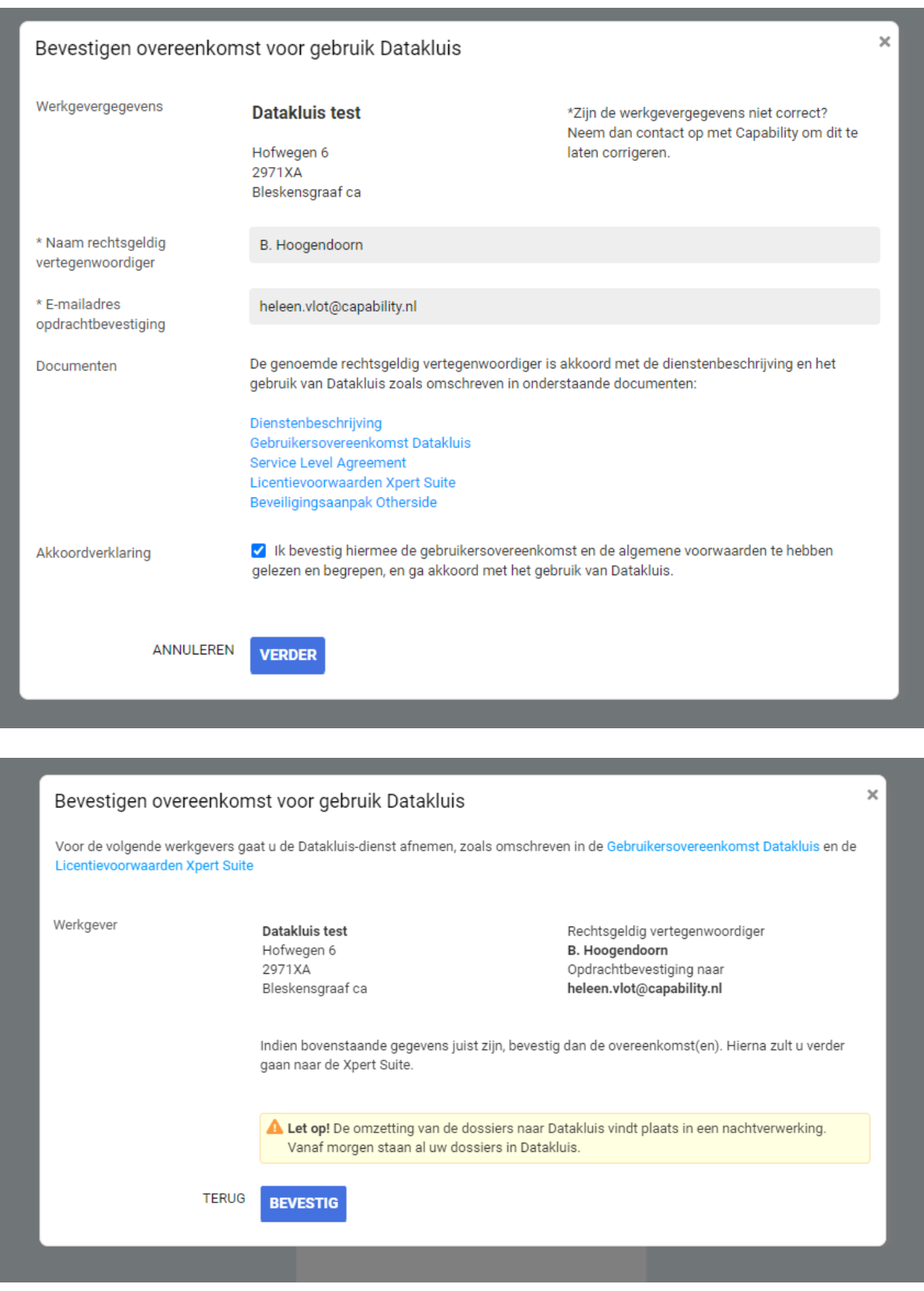

De datakluis wordt actief wanneer een gebruiker die is aangewezen als datakluisbeheerder de verwerkersovereenkomst heeft geaccepteerd. Na het activeren wordt in de nacht erna de gegevens naar de datakluis gekopieerd en vervolgens worden

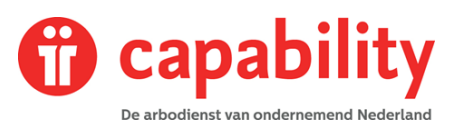

bij werknemers waar geen zorgvraag is geweest, de gegevens (deels) geschoond. Op die manier zijn rapportages nog wel te raadplegen.

Bij het schonen worden de volgende gegevens niet meer getoond:

- BSN
- Naam
- Adres
- Woonplaats
- Telefoonnummers
- E-mailadressen
- Bankrekeningen

Alle andere gegevens, zoals een personeelsnummer en dienstverbandgegevens, zijn nog wel zichtbaar.

## **Stap 2: Beheren toegang datakluis**

Uw gebruikersaccount wordt uitgebreid met de module datakluisbeheer. U bepaalt dan wie van uw eigen collega's wel toegang mag hebben tot de datakluis. Ook kunt u andere collega's die een account hebben voor XpertSuite beheerder maken. Dit is erg handig bij onverwachte afwezigheid van de oorspronkelijke datakluisbeheerder. Omdat wij vanuit Capability hier geen toegang tot hebben.

Er kunnen dus meerdere beheerders zijn maar het beheer van de datakluis moet altijd gedaan worden door een gebruiker aan de werkgeverzijde. Als wij vanuit Capability dit zouden beheren zouden wij niet voldoen aan het oorspronkelijke doel, namelijk bescherming van de persoonsgegevens van uw medewerkers.

# **Handleiding Activeren Datakluis**

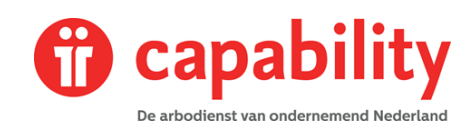

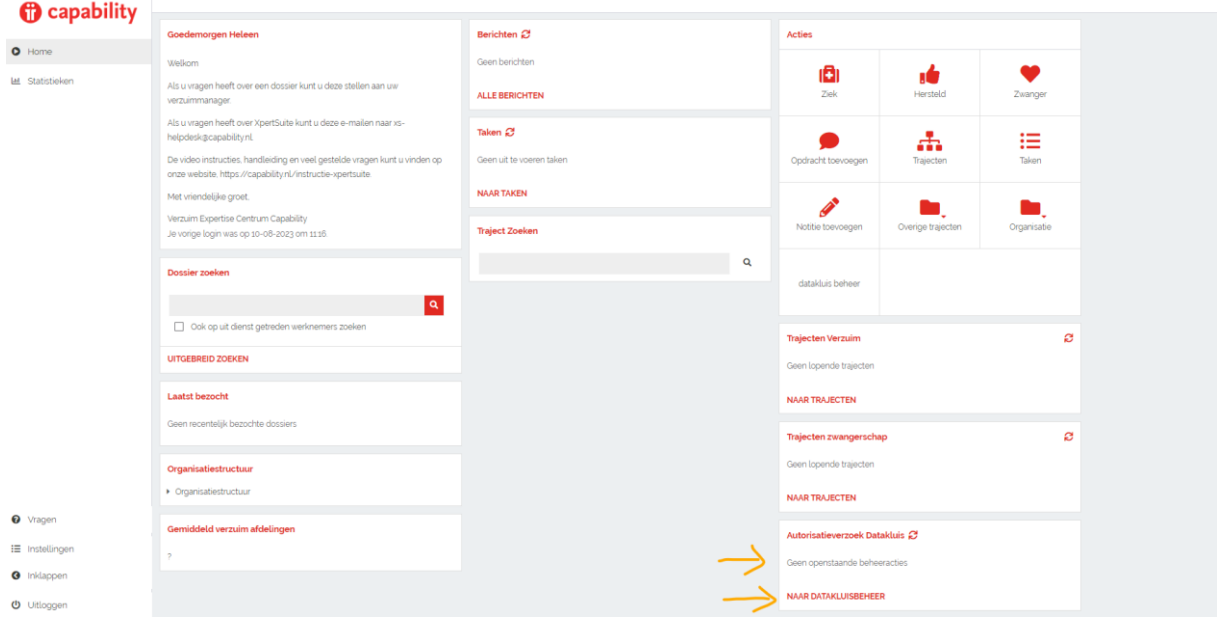

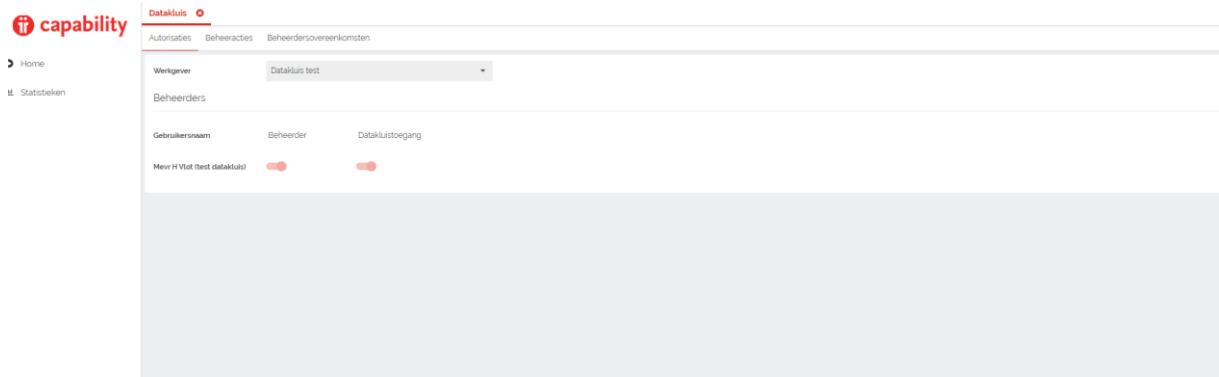

In het tabblad autorisaties zie je alle collega's die een gebruikersaccount hebben,

Hier kun je aangeven of zij toegang mogen hebben tot de persoonlijke gegevens van de medewerker en of zij ook mede beheerder mogen zijn. Het advies is om alle collega's mede beheerder te maken.

Op het moment dat er in de toekomst een nieuwe gebruiker wordt aangemaakt door Capability zal er een actie op het tabblad beheeracties komen. Tot één van de beheerders aangeeft dat deze nieuwe collega toegang mag hebben tot de datakluis, heeft deze persoon geen volledige toegang tot XpertSuite. De nieuwe collega ontvangt onderstaande melding.

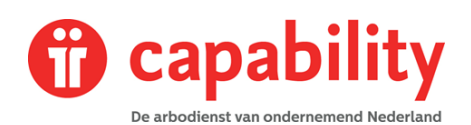

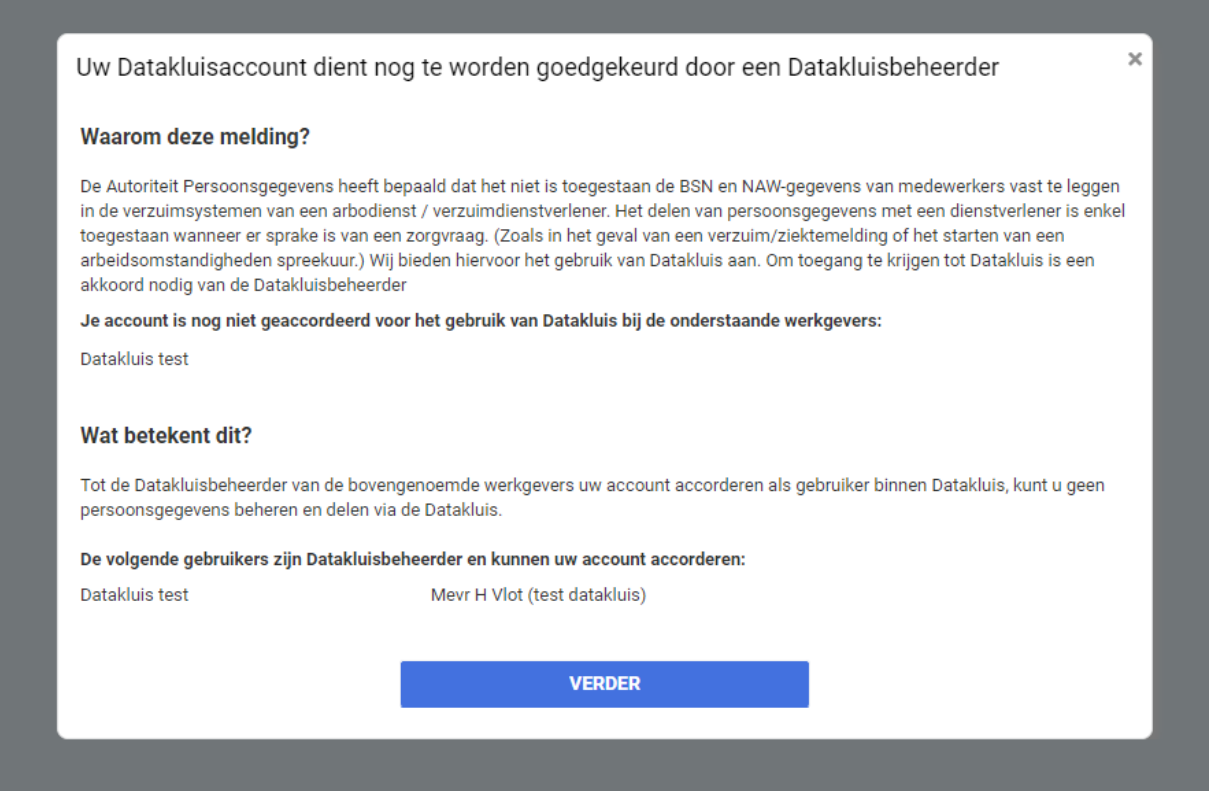

Op het tabblad beheerdersovereenkomsten, kun je zien wie de datakluis

gebruikersovereenkomst heeft ondertekend en wanneer en je kunt hier alsnog de bijbehorende documenten downloaden.

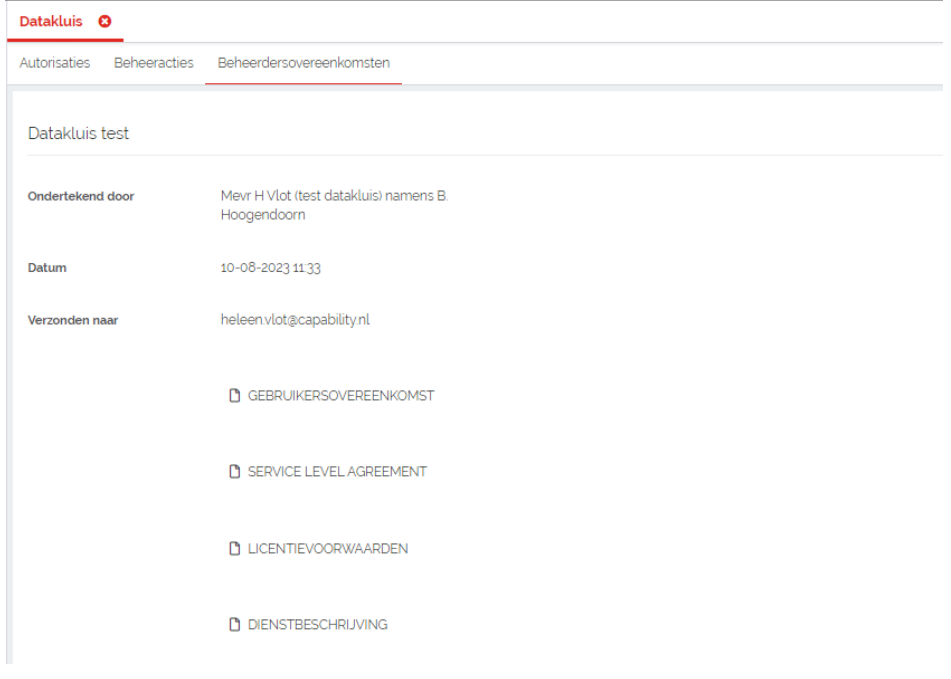